## **Eigene Sortierungen für Detailansicht "Lager"**

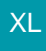

Für die Detail-Ansicht LAGER können eigene Sortierungen definiert werden (z.B. nach Lagermenge). Hierzu begeben Sie sich über Registerkarte: DATEI - INFORMATIONEN - EINSTELLUNGEN - DBMANAGER in die Datenbank LAGER. Zum Ändern der Struktur betätigen Sie die Schaltfläche: ÄNDERN.

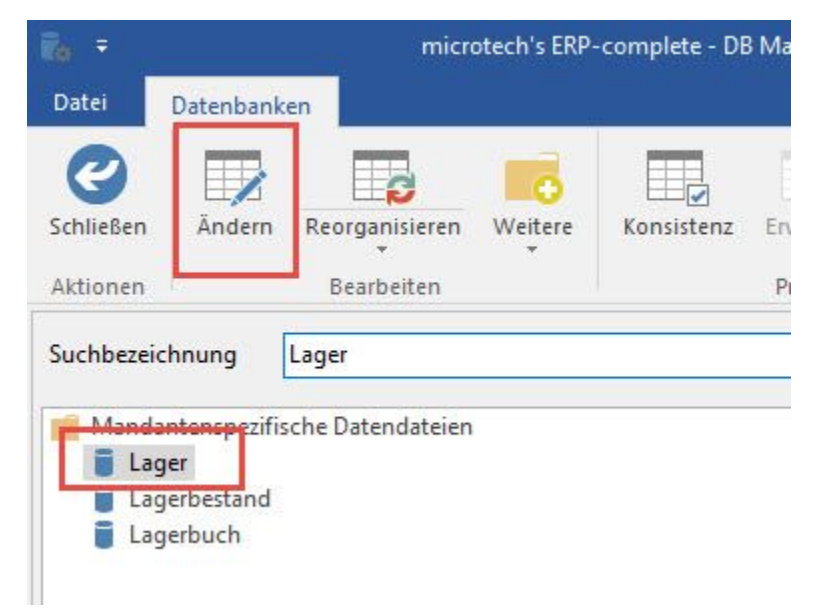

Im Register: "**Sortierungen**" legen Sie eine Sortierung an. Unter Feldname 1 wählen Sie Artikelnummer und unter Feldname 2 die von Ihnen gewünschte Sortierung z.B. Menge. Um die Sortierung auch für die Detailansichten zur Verfügung zu stellen, aktivieren Sie das Kennzeichen "Diese Sortierung in Details mit Sortierungsunterstützung bereitstellen".

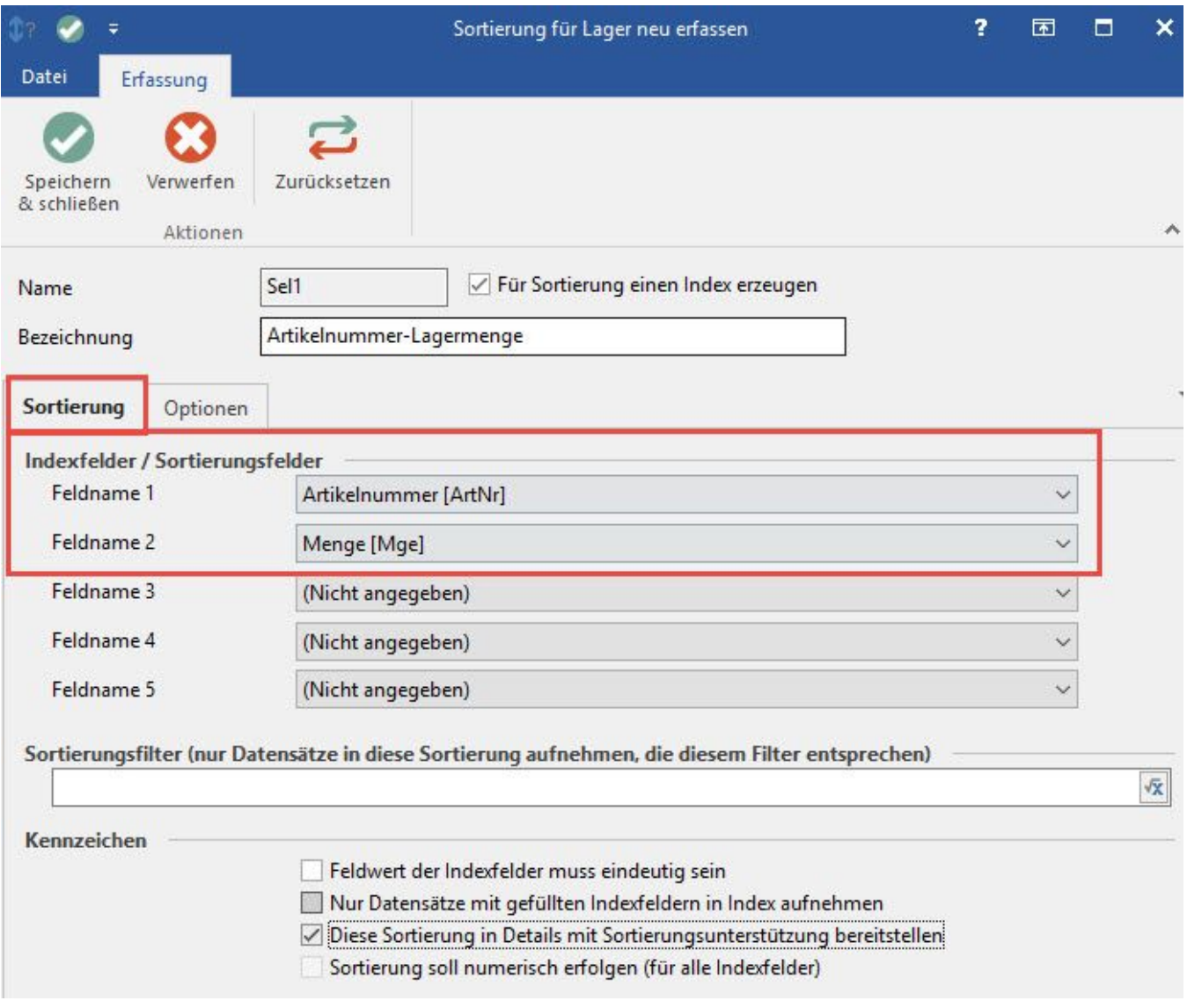

Dann können Sie z.B. nach der Anlage im Vorgang in der Detailansicht die Sortierung auf Verknüpfung nach ihrer Namensvergabe in der Selektion (z.B. Artikelnummer nach Menge) auswählen.

Sie können direkt in der Selektionssortierung im DB-Manager einen Filter setzen:

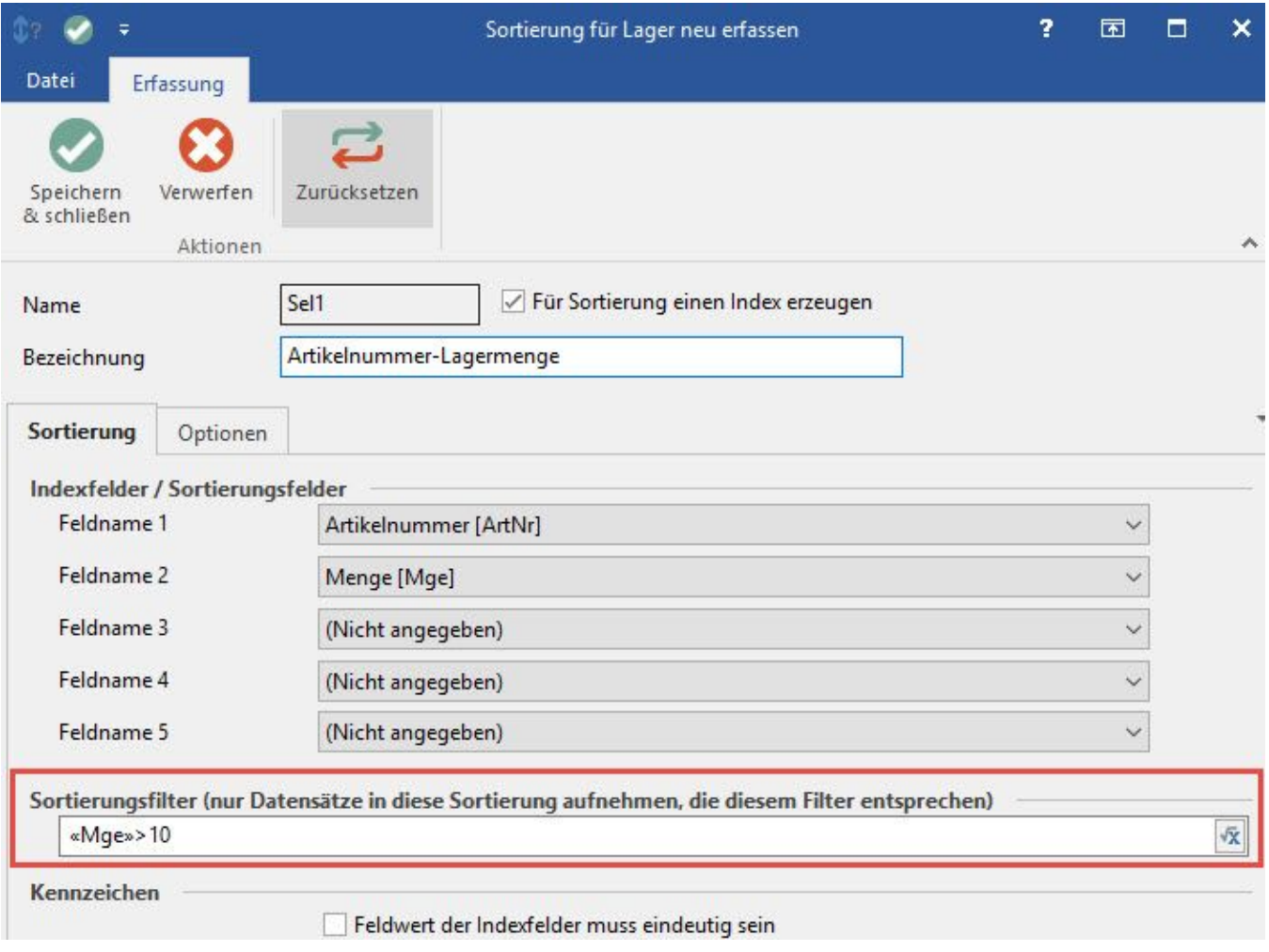

Oder Sie setzen einen Anzeigefilter in der Tabellenansicht der Detail-Ansicht.

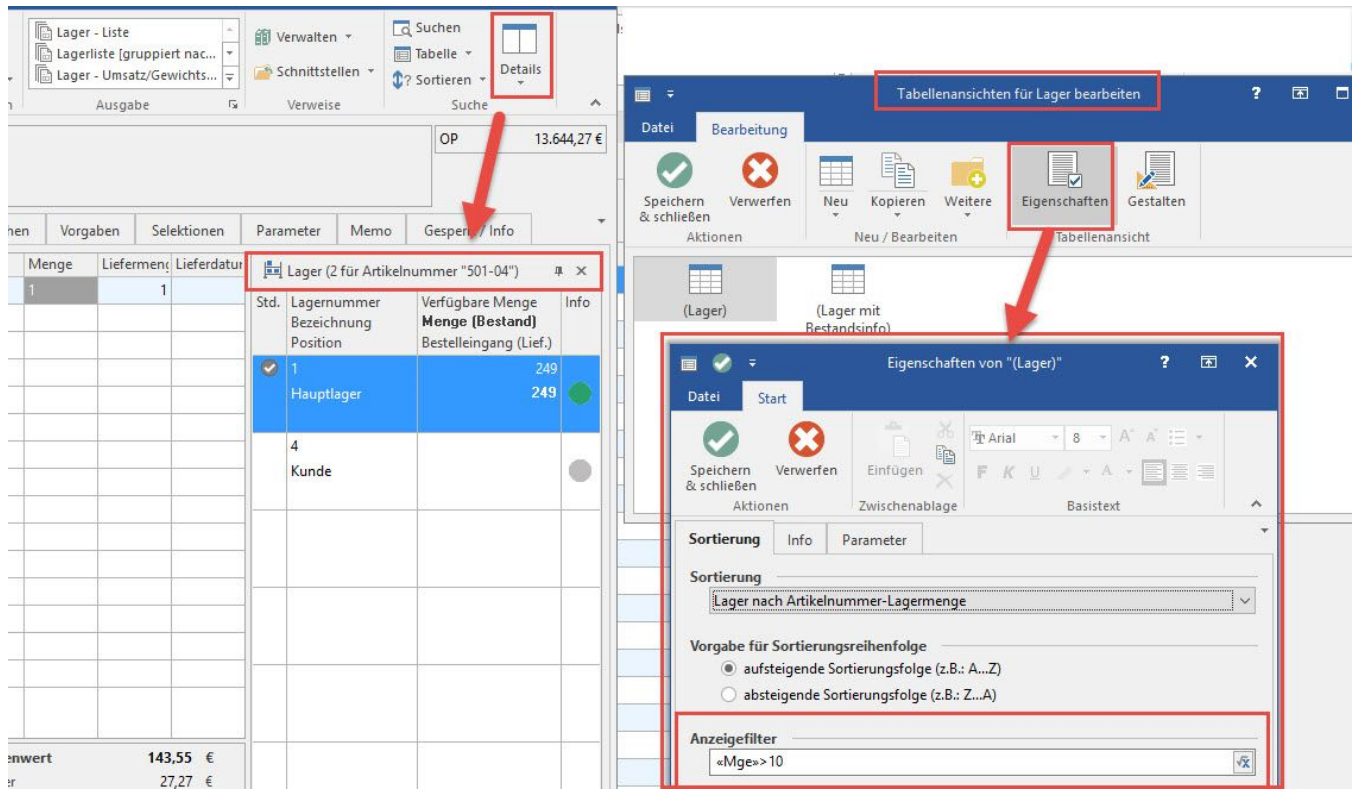